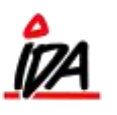

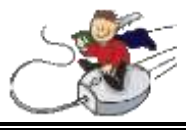

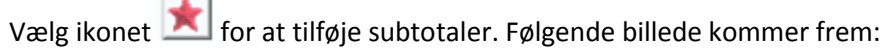

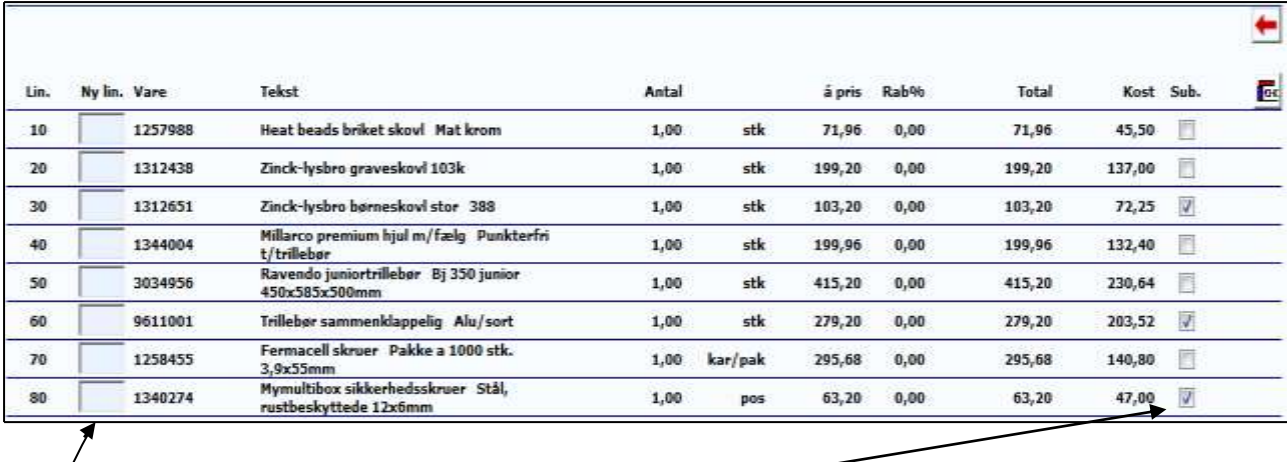

- Afkryds her hvor du ønsker dine subtotaler

- Ønsker du at flytte rundt på varelinjerne eller at tilføje flere i forlængelse af tidligere, kan linjenummeret ændres her – se evt. mere på næste side
- Når du er færdig, trykker du "OK" og afslutter tilbuddet som normalt.

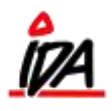

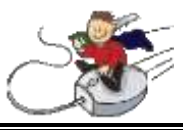

## *Hvordan man flytter en linje i en ordre*

Jeg har oprettet en ordre med varelinjer:

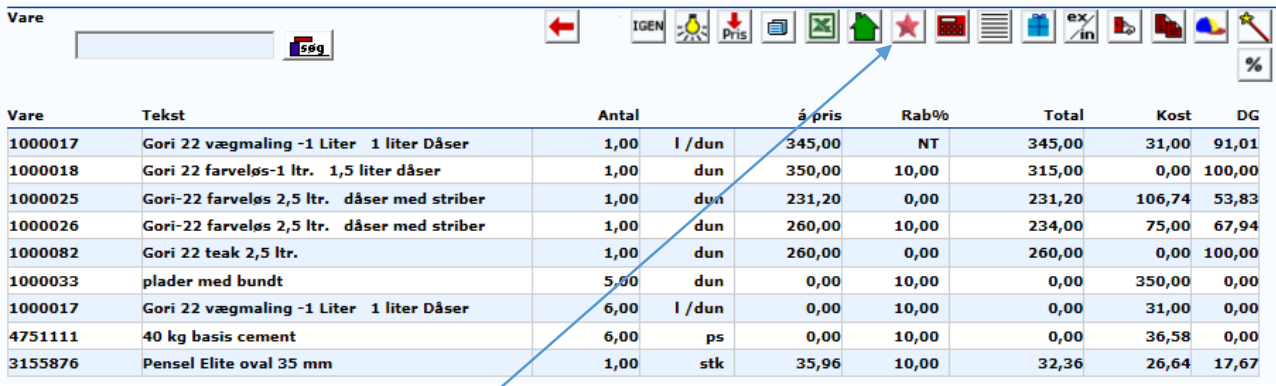

Jeg vil gerne flytte den nederste varelinje (3155876) op sammen med den første varelinje (1000017).

## Jeg trykker på ikonet med stjernen (Subtotal)

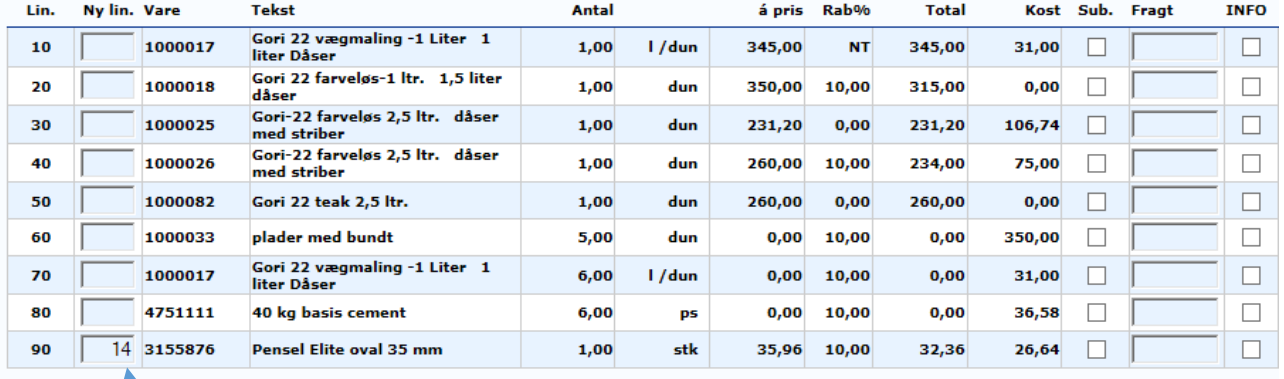

Så får jeg mulighed for at give linjerne nyt nummer og jeg vælger at give nederste linje (90) et nummer mellem 10 og 20. Jeg giver den nummer 14 og trykker ok

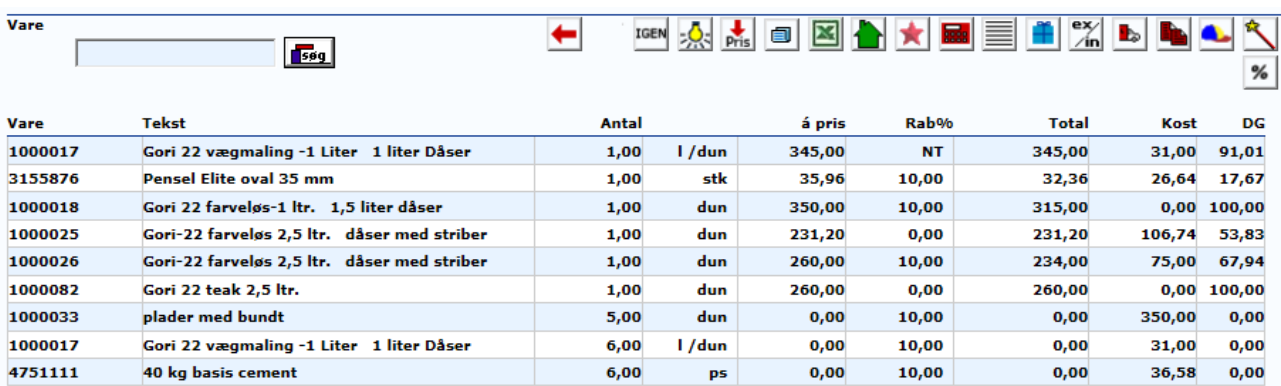

## Nu står vare 3155876 på linje 2.